# *Построение диаграмм и графиков функций*

Казанцева Мария Владимировна Учитель математики и информатики Муниципальное бюджетное общеобразовательное учреждение «Средняя общеобразовательная школа № 110» г. Барнаул

**Диаграмма (график)** — это наглядное графическое представление числовых данных.

### *Основные типы диаграмм*

### *Линейчатая Круговая*

показывает

соотношение отдельных значений данных, изменяемых за определённый период времени.

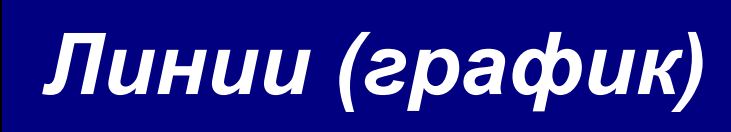

показывает изменение данных за равные промежутки времени

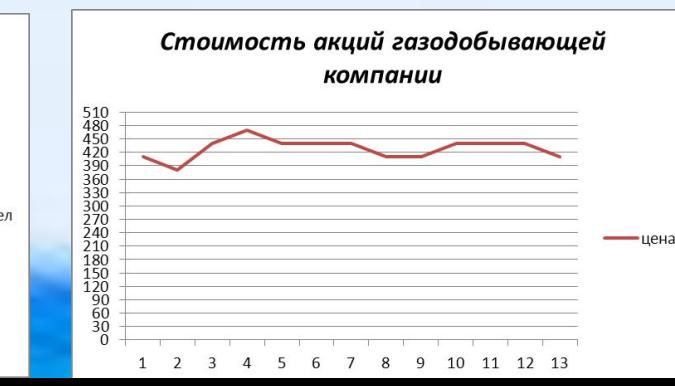

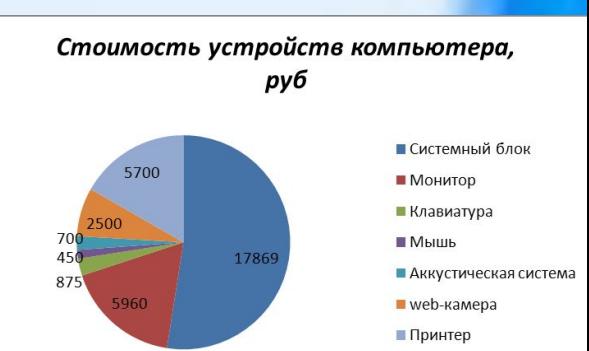

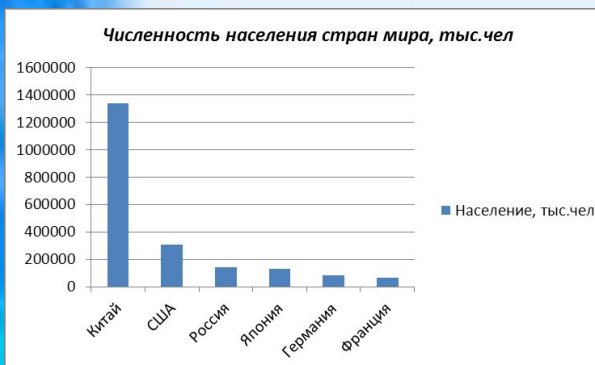

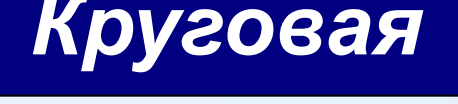

показывает вклад ряда в общий круг, а также величину каждого ряда.

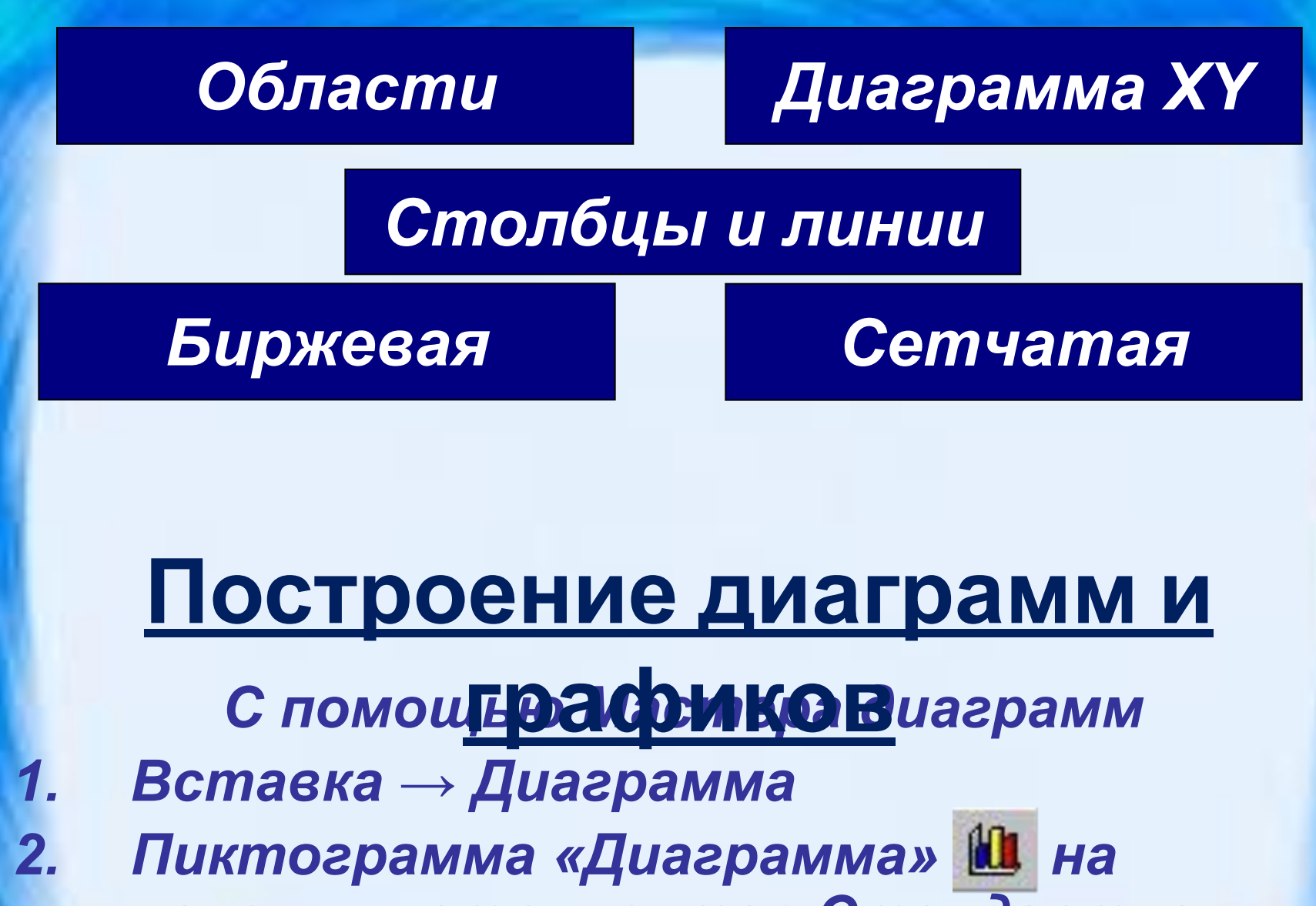

*панели инструментов Стандартная* 

## **Исходные**

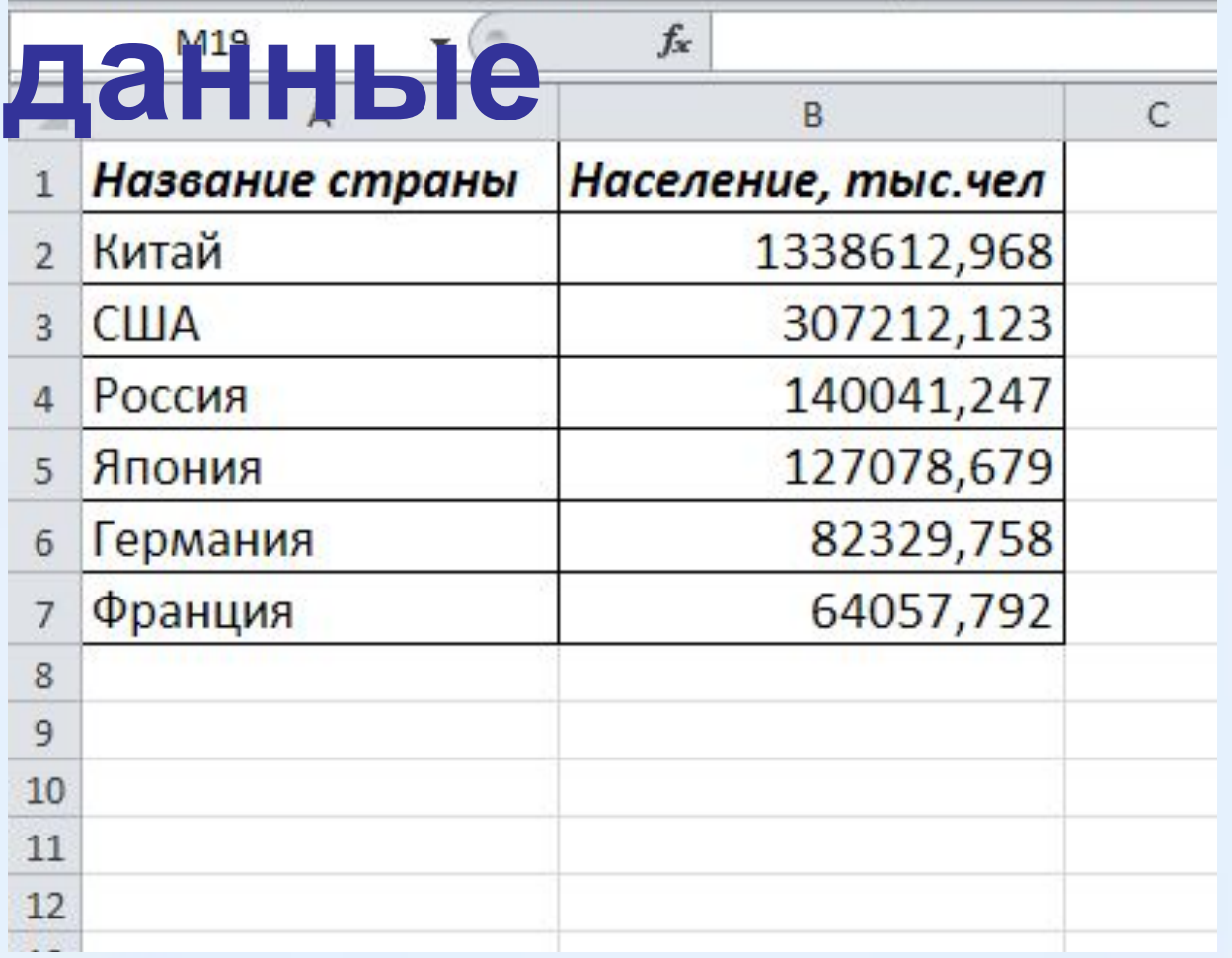

## **Этапы построения**

### 1.Выделить ячейки таблицы, по числовым данным **диаграммы**которых строится диаграмма; 2. Выполнить команду *Вставка — Диаграмма Шаг 1*: выбрать тип диаграммы;

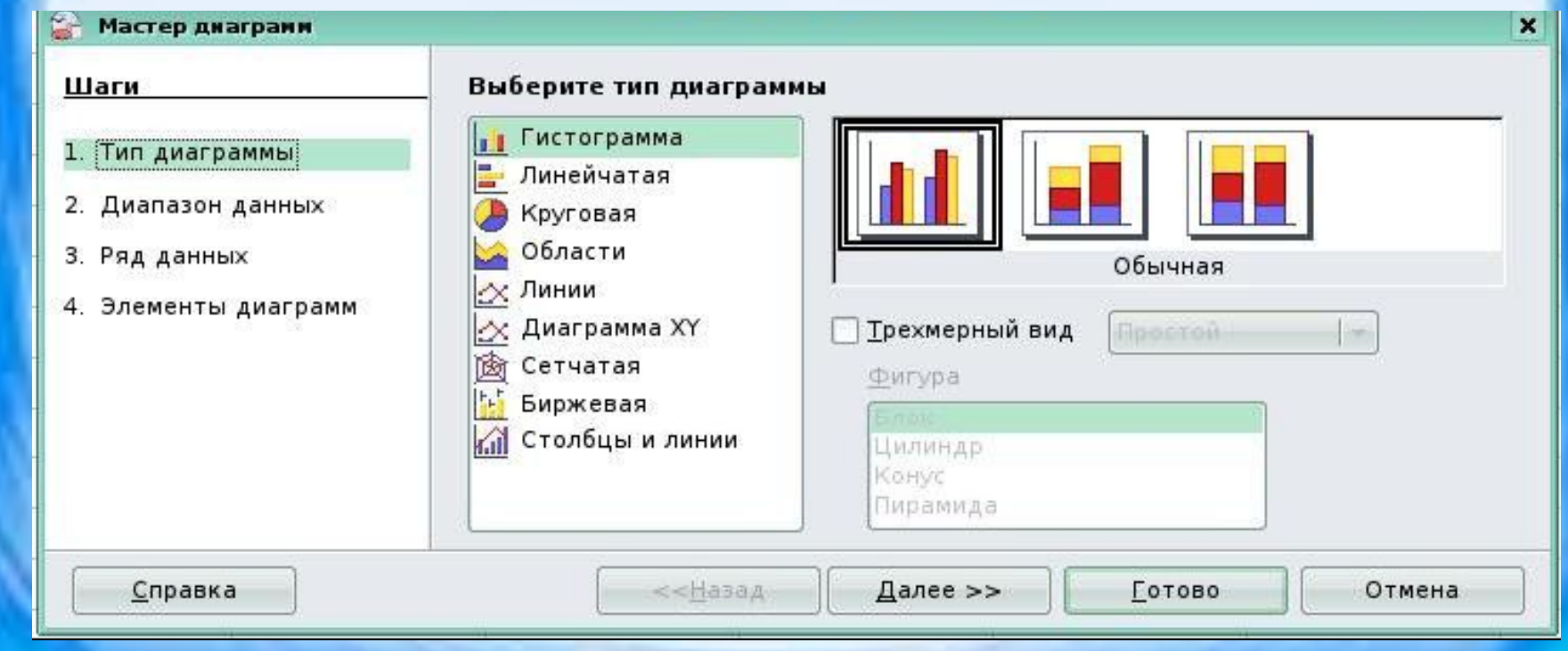

#### *Шаг 2:* при необходимости внести изменения в диапазон данных , задать построение данных в строках или столбцах — изменения также сразу же появляются на создаваемой диаграмме; $\overline{\mathbf{x}}$ Мастер диагранн

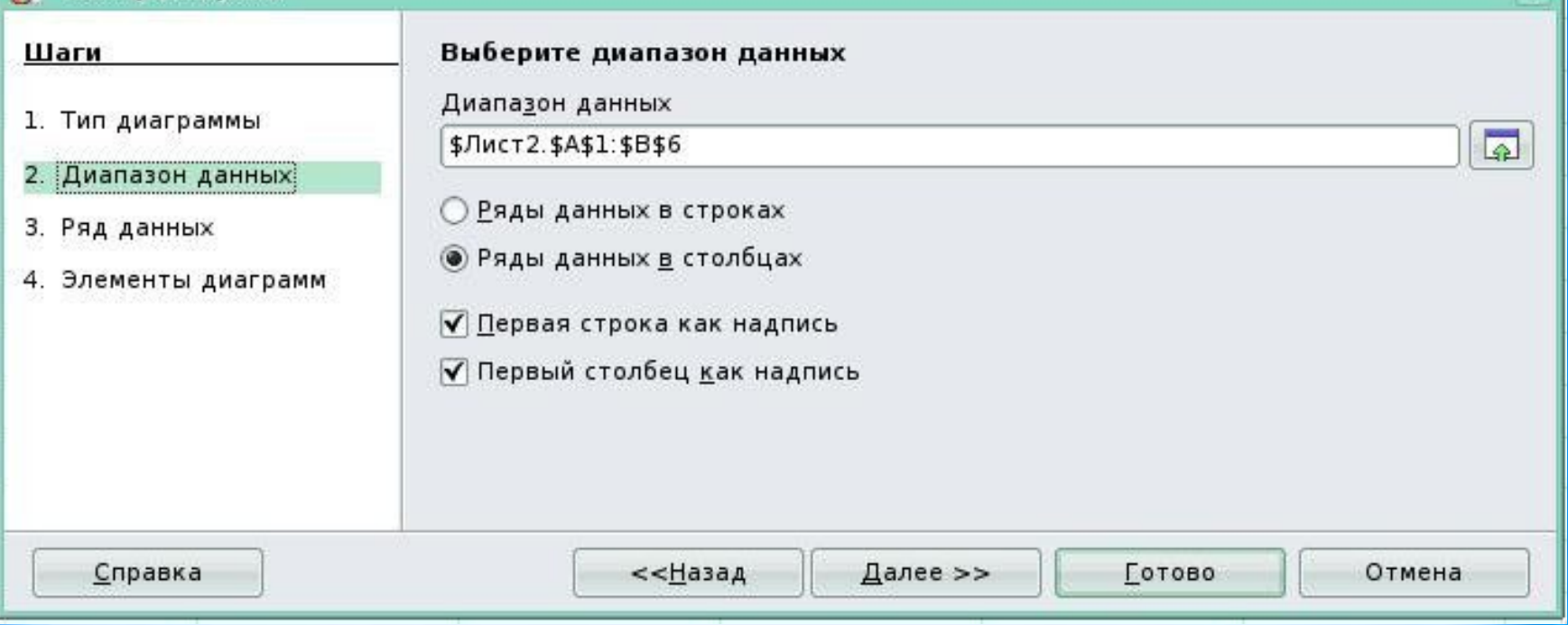

#### *Шаг 3*: настроить диапазон данных для каждого ряда данных, добавить или удалить ряды;

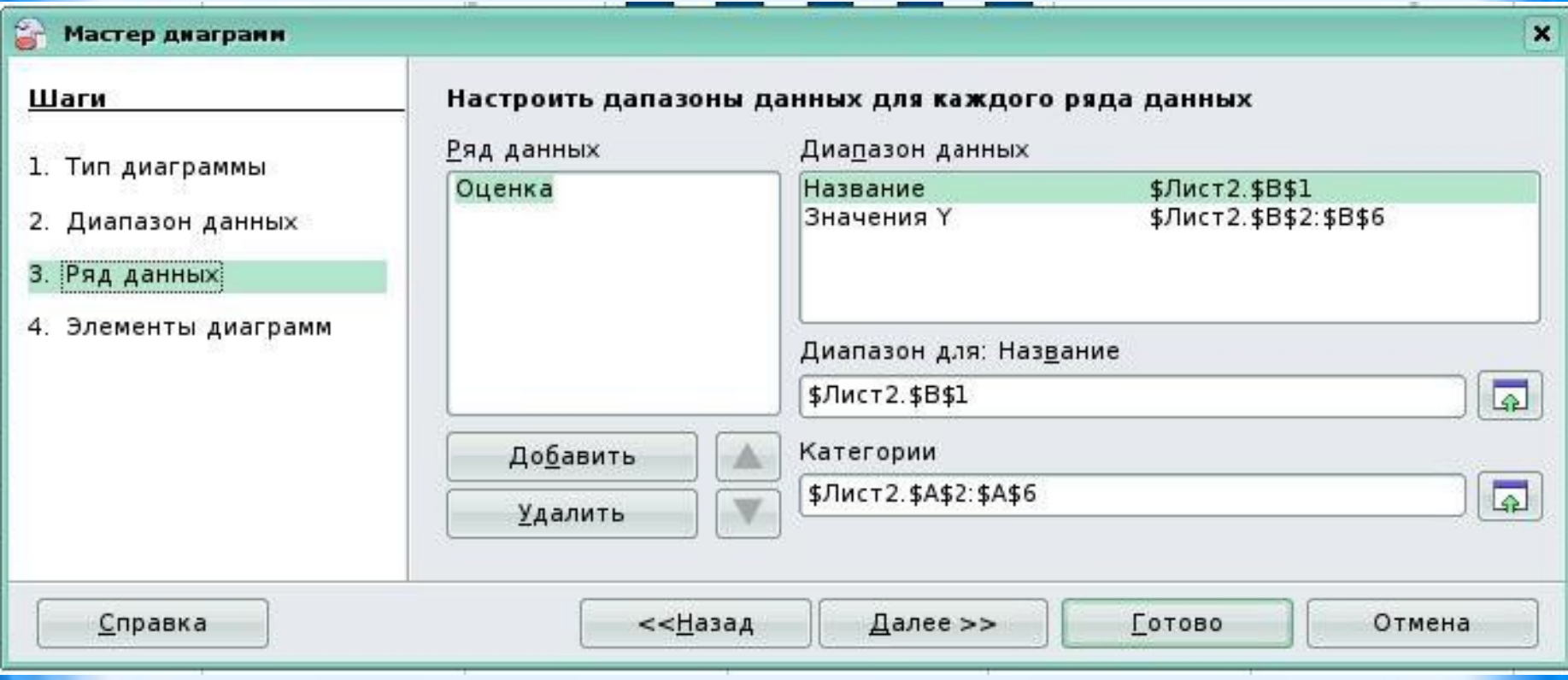

#### *Шаг 4:* задать элементы диаграммы: заголовки, параметры сетки, расположение легенды.

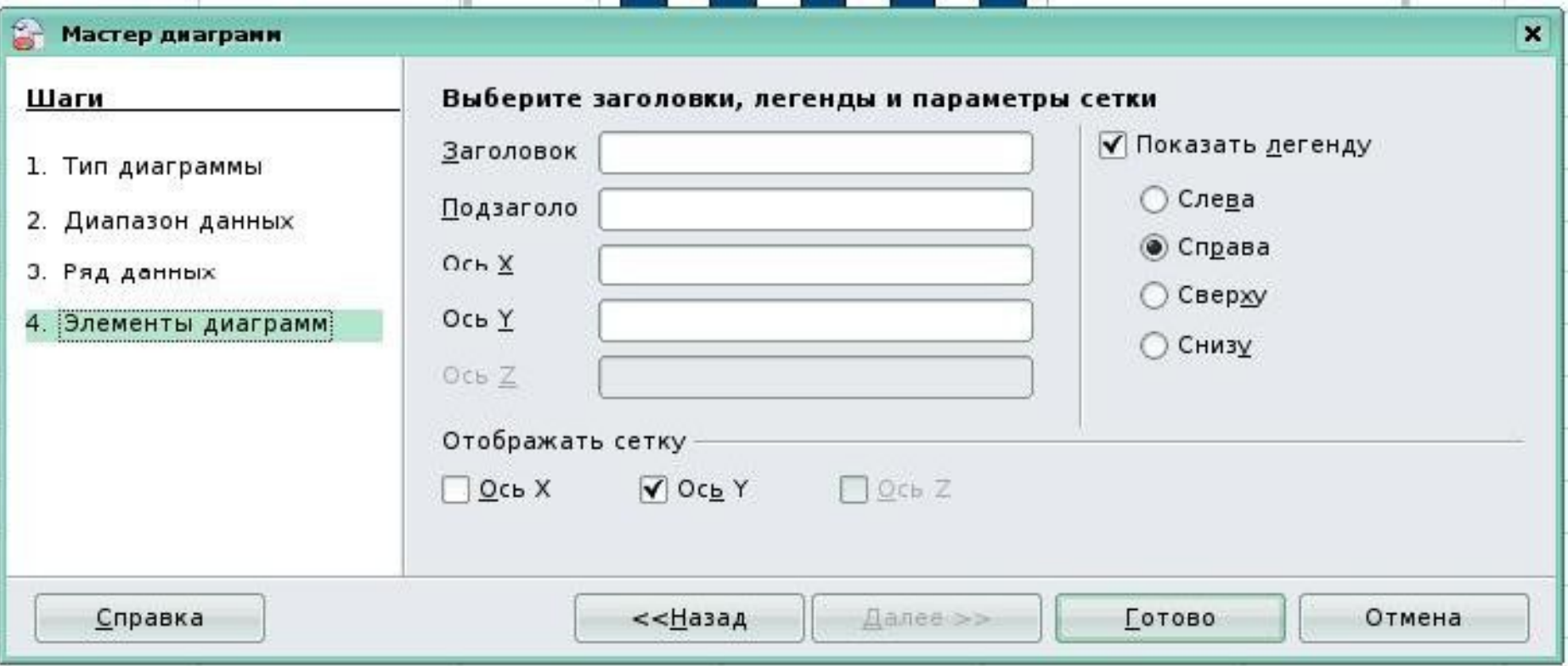

#### 3. Нажать на кнопку *Готово*.

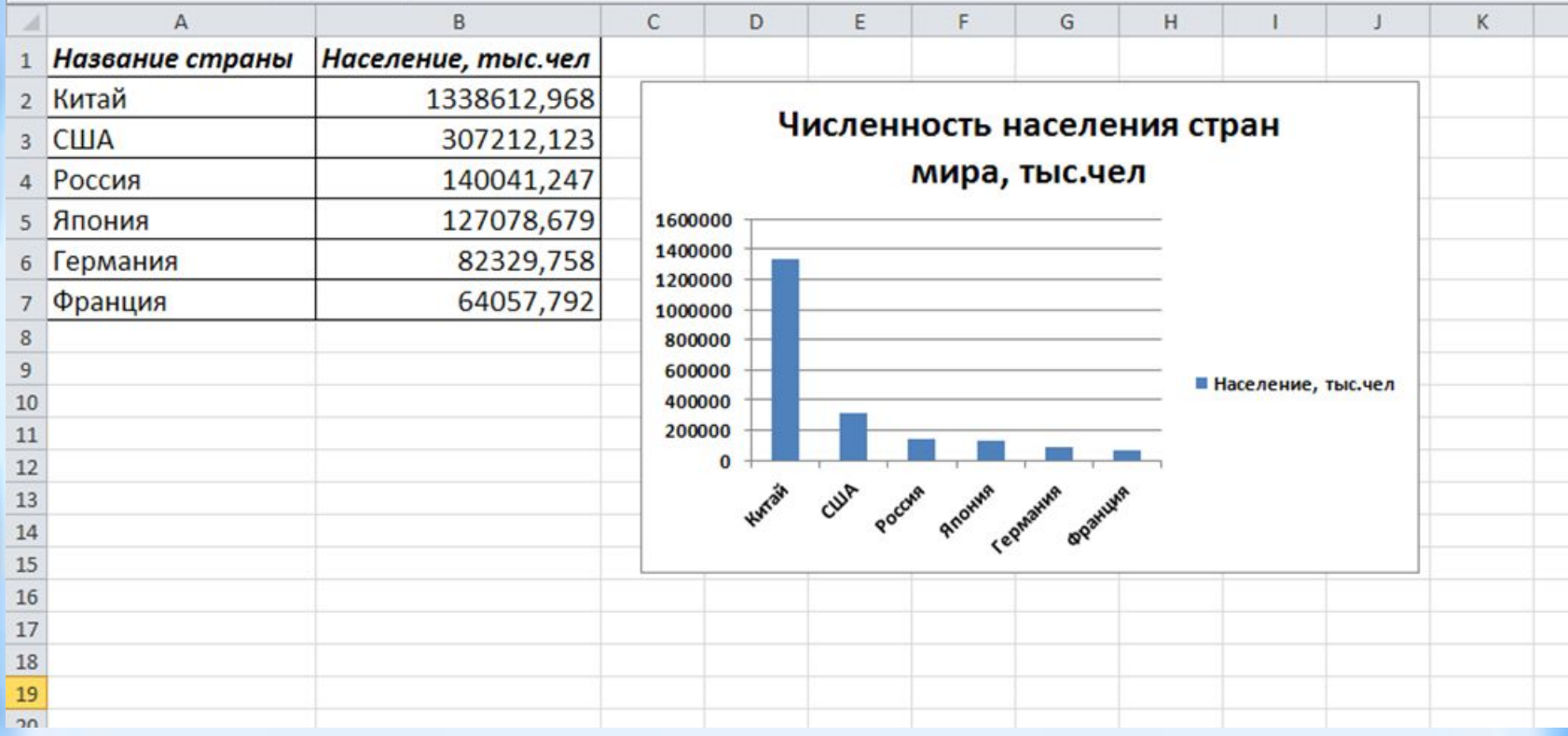

## **Основные элементы**

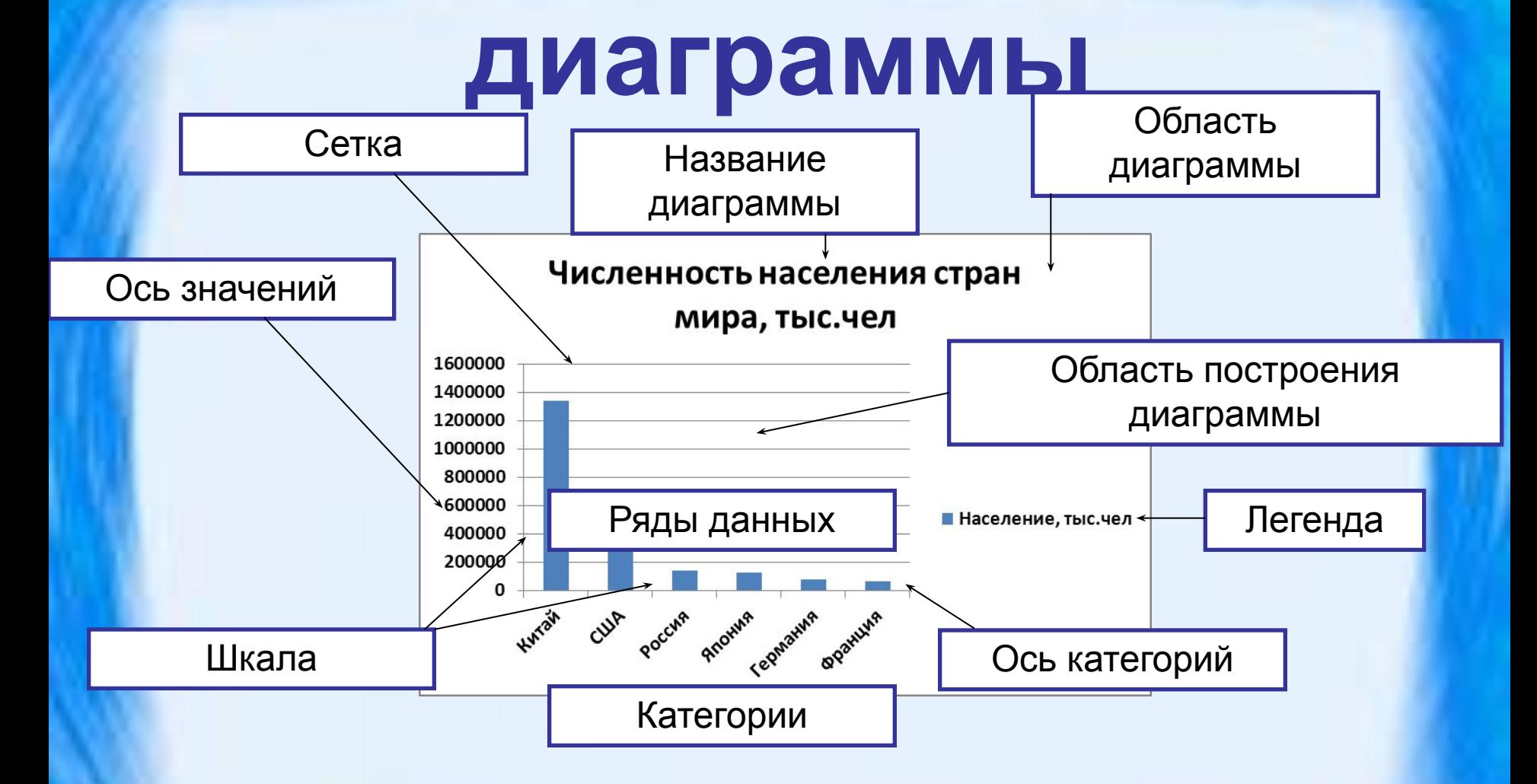

## **Подведение итогов**

- Что такое диаграмма?
- Назовите основные типы диаграмм?
- Назовите основные объекты диаграмм?
- Какие шаги выполняет Мастер для построения диаграммы?

## **Домашнее задание**

### §3.3 стр.93 - 97, ответить на вопросы в конце параграфа

## Список литературы

- Информатика и ИКТ: учебник для 9 класса/ Н. Д. Угринович. – 2-еизд., испр. – М.:БИНОМ. Лаборатория знаний, 2009.
- Ковригина Е. В. Создание и редактирование электронных таблиц в среде OpenOffice.org: Учебное пособие. – Москва:2008.